# 4. 도시의 문제점과 해결 방법

# 1. 차시 개관

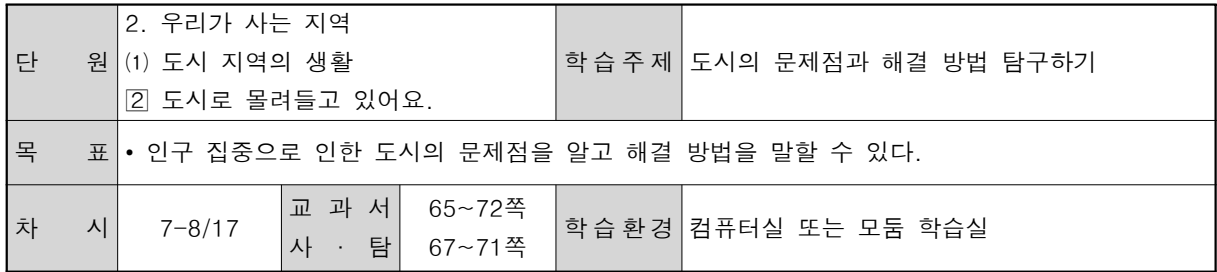

## 2. 수업 전 점검 사항

# 교 사

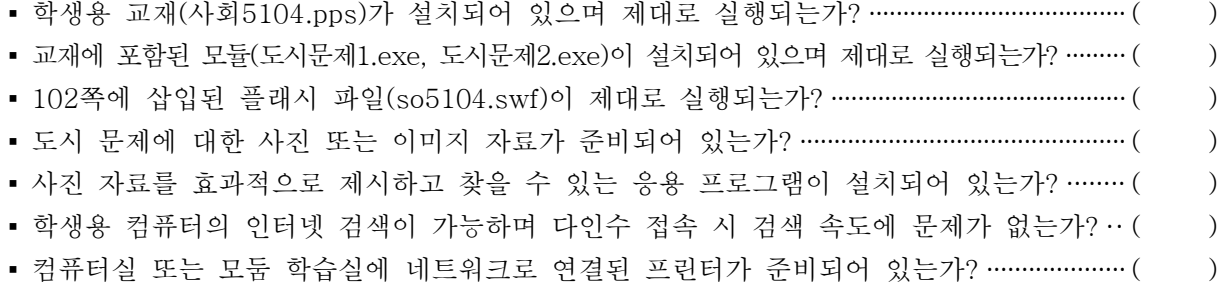

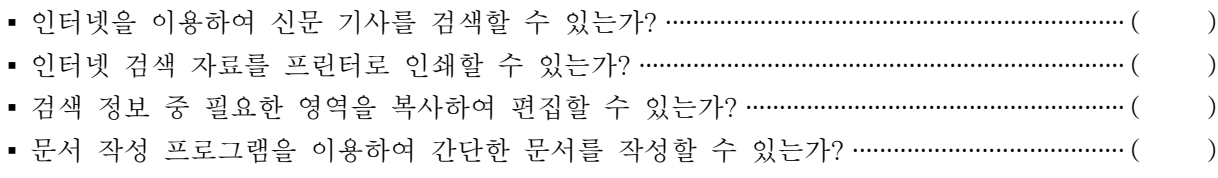

#### 해결 방안

학 생

- 학생용 교재와 모듈은 에듀넷 홈페이지(http://www.edunet4u.net) 「교사>연구자료>수업연구>ICT 수업 모형/전략」에서 다운로드 한다.
- 학생용 교재 파일이 제대로 실행되지 않으면, 학생용 교재와 모듈은 에듀넷 홈페이지 「교사>연 구자료>수업연구>ICT수업모형/전략」페이지에서 '필독사항'을 확인한다.
- 도시에서 발생하는 문제들과 관련된 사진 및 삽화 자료는 에듀넷 수업 자료에 많이 탑재되어 있다. 그밖에 여러 검색 엔진의 이미지 검색을 통하여 필요한 사진을 쉽게 찾을 수 있다. 이때 도시 문제라고 검색어를 입력하는 것보다 주택 문제, 교통 문제, 교통 사고 등과 같이 구체적인 검색 조건을 사용하는 것이 좋다.

# 3. 학습 전개 과정

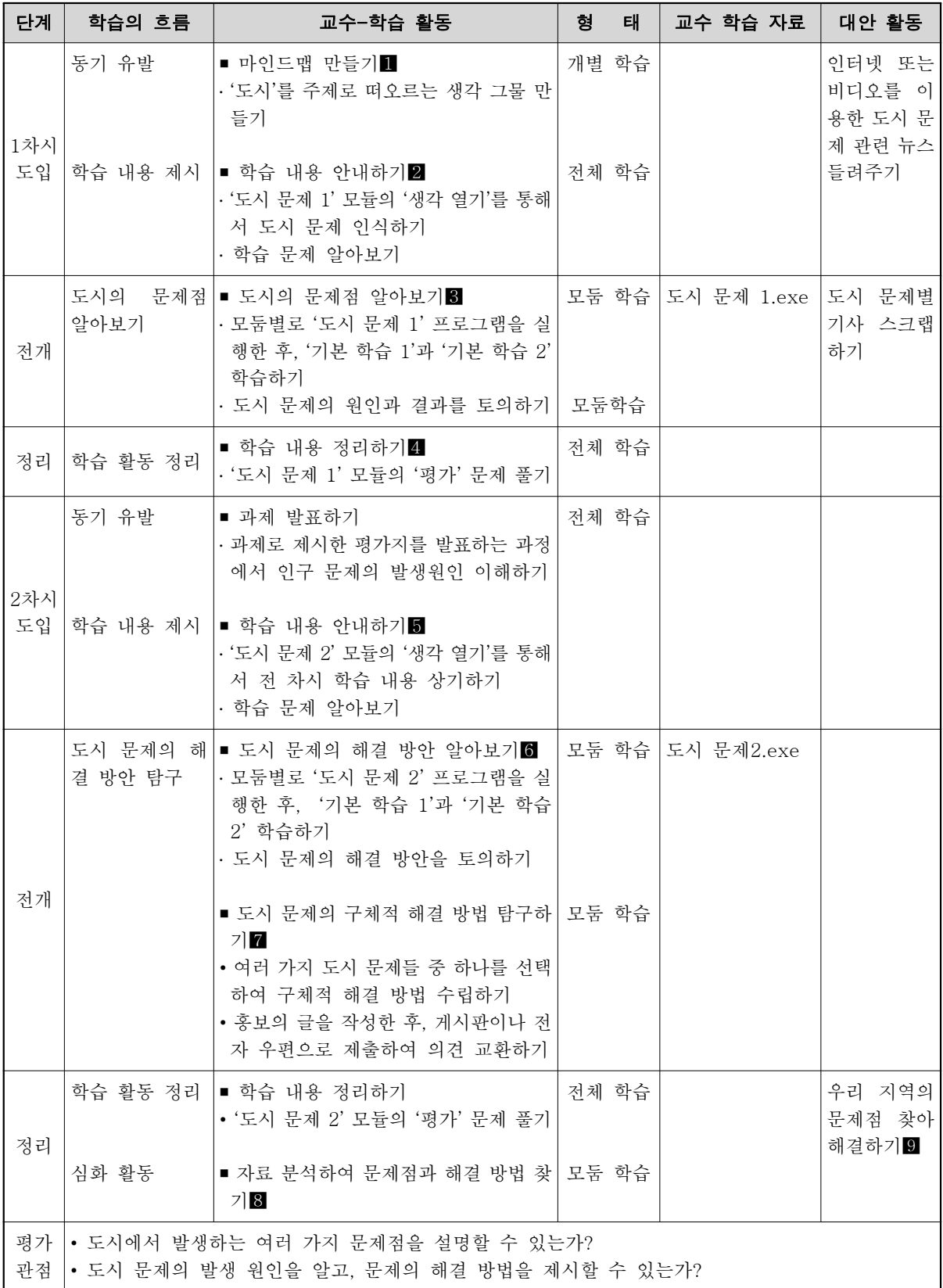

## 4. 지도상의 유의점

본 차시의 학습 목표는 아동들이 도시 지역에서 발생하는 여러 가지 문제점을 찾아내고 이에 대한 올바른 해결 방법을 제시하는 데 있다. 따라서 학생들 스스로 도시 지역이 갖고 있는 여러 가지 문제 점을 조사하고 문제의 원인을 서로 토의해 보는 과정에서 그 심각성을 인식하고 해결 방법을 찾아 가도록 해야 한다. 하지만 교사는 수업의 안내자로서 여러 가지 형태의 참고 자료를 준비하여 적절한 순간에 제시함으로써 도시 문제의 심각성을 충분히 인식할 수 있도록 해야 한다.

본 차시는 2차시로 구성되어 있으며, 1차시에서는 도시 문제의 종류와 그에 대한 원인을 찾아보고, 2차시에서는 도시 문제를 해결하기 위한 구체적인 해결 계획을 수립하고 이에 대한 효과를 예측해 보는 과정으로 구성되어 있다.

# 5. 교수-학습 자료 및 활동 아이디어

## 마인드맵 만들기

학습의 동기 유발 부분으로 '도시'를 주제로 연상되는 느낌, 생각, 물건 등을 연결하여 써 가는 활 동이다. 이번 차시 학습의 목표가 도시화 과정에서 드러나는 여러 가지 문제점을 파악하는 것이므로 도시의 좋은 점만을 이야기하기 보다는 나쁜 점들도 함께 제시할 수 있도록 안내한다.

① 질문과 답변을 통해 활동 방법을 소개한다.

- 질문 : 도시에서(또는 도시에 갔을 때) 제일 어렵게 느껴지는 것은 무엇인가요?
- 답변 : 길 찾기와 차 타기가 어렵습니다.
- 질문 : 왜 길 찾기와 차 타기가 어려운가요?
- 답변 : 길이 너무 넓고 복잡하게 연결되어 있습니다. 또 차가 많습니다.
- 질문 : 도시하면 떠오르는 것을 적어보도록 합시다. 먼저 여러분이 이야기한 것처럼 '넓은 길'이 나 '많은 자동차' 라고 쓰면 좋겠네요.
- ② 모둠별 컴퓨터에서 [C:\5학년\사회] 폴더에 있는 교재 파일 '사회5104.pps'를 실행하게 한 후, 그림판 사용 방법을 설명한다.
	- ◎ 그림판 도구 사용법

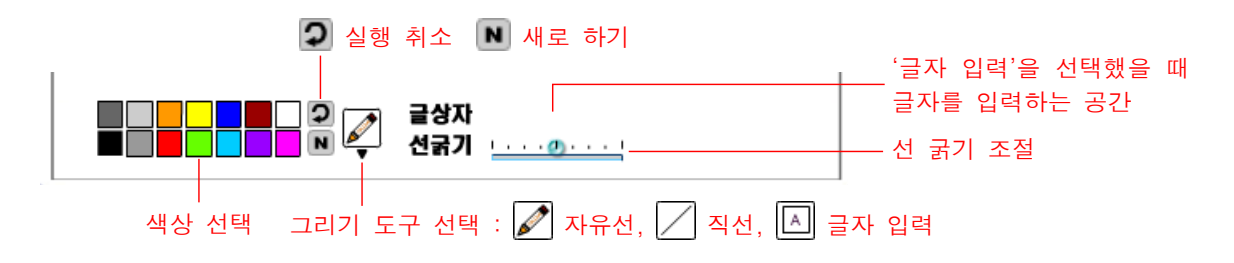

◎ 글자 입력하는 법

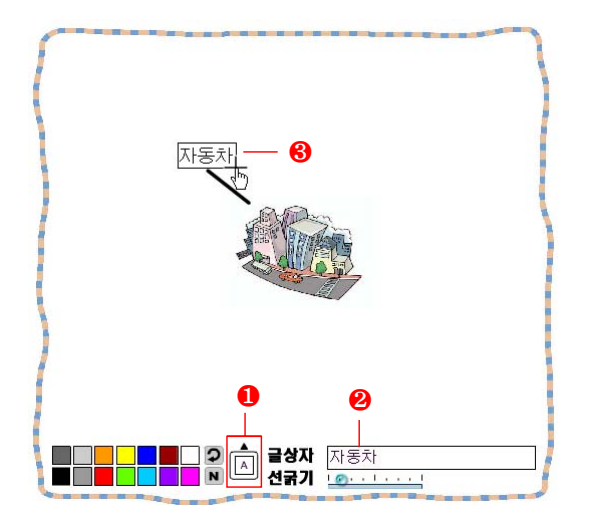

- ❶ 그리기 도구를 글자 입력으로 선택한다.
- $\Theta$  글상자 입력란에 글자를 입력한다.
- ❸ 글자를 입력할 곳에서 적당한 크기가 될 때까지 마우스를 드래그 한다. 글자를 삽 입한 위치와 크기를 이동할 수 없으므로 글상자를 잘못 그렸을 경우에는 '실행 취 소' 기능을 사용해야 한다.

③ 약 2~3분 동안 도시하면 떠오르는 내용을 모둠원들과 상의하며 자유롭게 써 보도록 한다. ④ 모둠별 활동을 마치면 칠판에 전체 학생이 참여하는 마인드맵을 그리는 활동을 한다. ⑤ 칠판에 구성된 마인드맵을 이용하여 도시에서 발생하는 문제점을 묶어보는 활동을 전개한다. ⑥ 이번 차시에는 도시의 여러 가지 문제점들에 대하여 알아볼 것임을 알려준다.

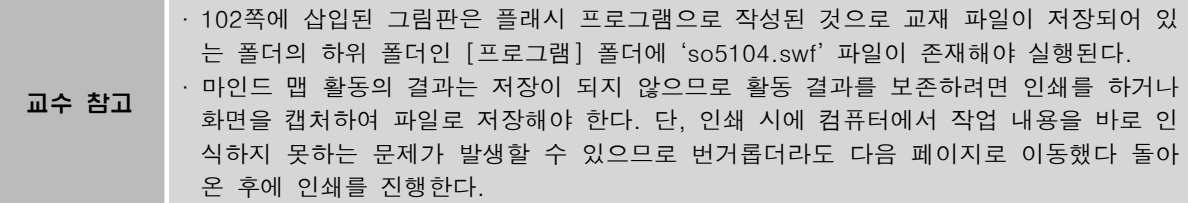

## 2 학습 내용 안내하기

이 활동은 도시 문제와 관련된 신문 기사와 방송 뉴스를 통하여 이번 차시의 학습 내용을 인식하 는 과정이다. 모듈에서 출력되는 소리로 인해 교실이 소란스러워질 수 있으므로 모듈 실행은 교사용 컴퓨터에서 하고, 도시 문제의 원인과 결과를 정리하는 활동은 모둠별 컴퓨터에서 진행한다.

① 교사용 컴퓨터에서 교재 파일 '과학5105.pps'를 실행한 후, 화면 오른쪽에 있는 아이콘들 중에 서 두 번째 아이콘을 클릭하여 다음 페이지로 이동한다.

② 103쪽 상단 그림을 클릭하여 '도시 문제1' 프로그램 이 실행되면, 프로그램 화면에서 4 음 클릭하여 도 시의 소음 공해에 관한 신문 기사를 들려준다.

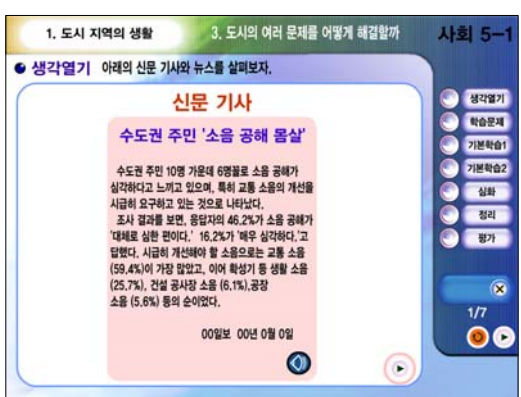

3 ▶을 클릭하면 나타나는 방송 뉴스 화면에서 4}을 클릭하여 주차 문제에 관한 방송 뉴스를 들려준다.

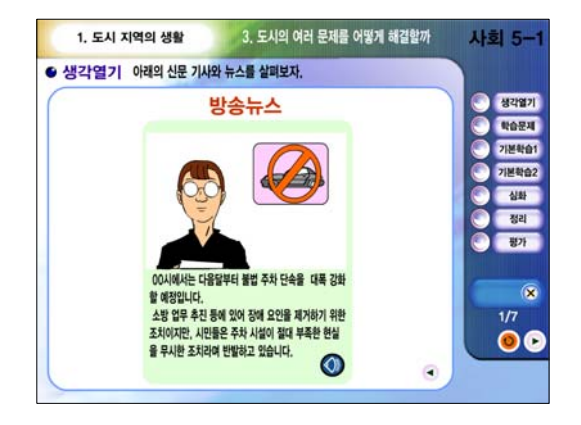

④ 화면 오른쪽에 있는 메뉴에서 '학습 문제'를 클릭한 후. ● 를 차례로 클릭하여 이번 차시의 학습 내용을 안내한다.

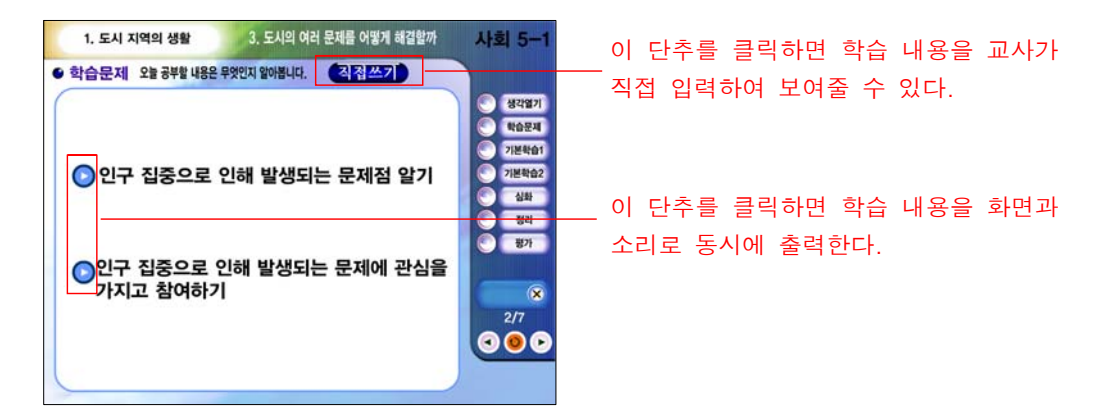

#### 8 도시의 문제점 알아보기

이 활동은 도시에서 발생하는 여러 가지 문제점을 다각적으로 파악하는 과정이다. 도시에서 발생 하는 여러 가지 문제점들은 신문 기사나 사진 자료를 통하여 손쉽게 알아볼 수 있으나, 이러한 수업 방식은 단순 제시 및 설명 위주의 학습으로 치우칠 수 있으므로, 모듈 자료를 이용하여 학생 스스로 학습할 수 있도록 구성하였다.

- ① 모둠별 컴퓨터에 실행되어 있는 교재 파일 '사회5104.pps' 103쪽으로 이동하게 한 후, 상단 그림 을 클릭하여 '도시 문제1' 프로그램을 실행하게 한 1. 도시 지역의 생활 3. 도시의 여러 문제를 어떻게 해결할까 사회 5-1 다.
- ② 메뉴에서 '기본 학습 1'을 클릭하면 도시 문제에 대 한 사진 자료 볼 수 있다. ▶ 을 클릭하여 여러 장 의 사진 자료를 보면서 도시에서 어떤 일이 발생하 는 지 알아본다.

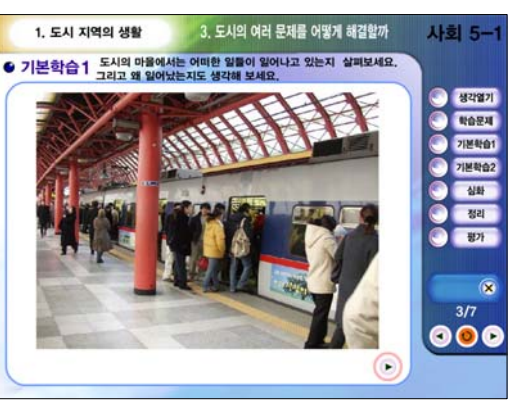

③ 메뉴에서 '기본 학습 2'를 클릭하면 나타나는 도시 그림에서 표시된 부분을 클릭하면 도시 문제에 대 한 사진 자료가 나타난다. 사진 자료를 보며 도시에 서 발생하는 일에 대하여 알아본다.

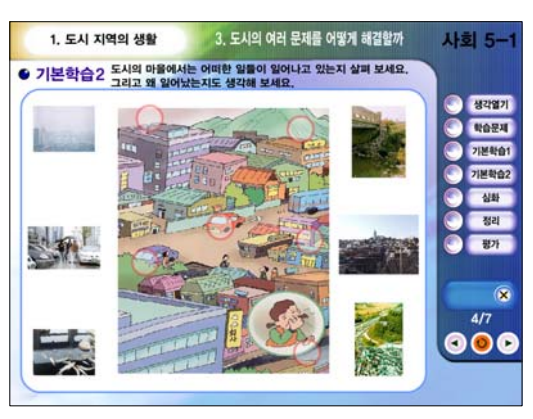

④ 메뉴에서 '심화'를 클릭하여 도시 문제로 인하여 사 람들이 겪는 여러 가지 스트레스에 대한 통계 자료 를 살펴본다.

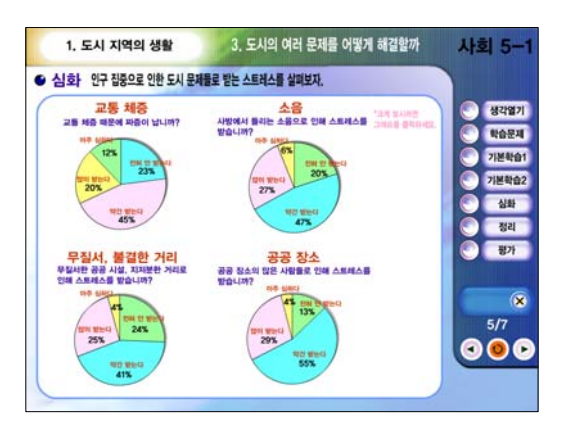

교수 참고 '기본 학습1'과 '기본 학습2', '심화' 과정은 모둠별 토의 학습 형태로 진행하고, 심화와 정리 학습의 진행 여부는 교사가 결정한다.

⑤ 토의 내용을 바탕으로 도시 문제의 원인과 결과를 교재 파일 103쪽 하단 표에 정리한다.

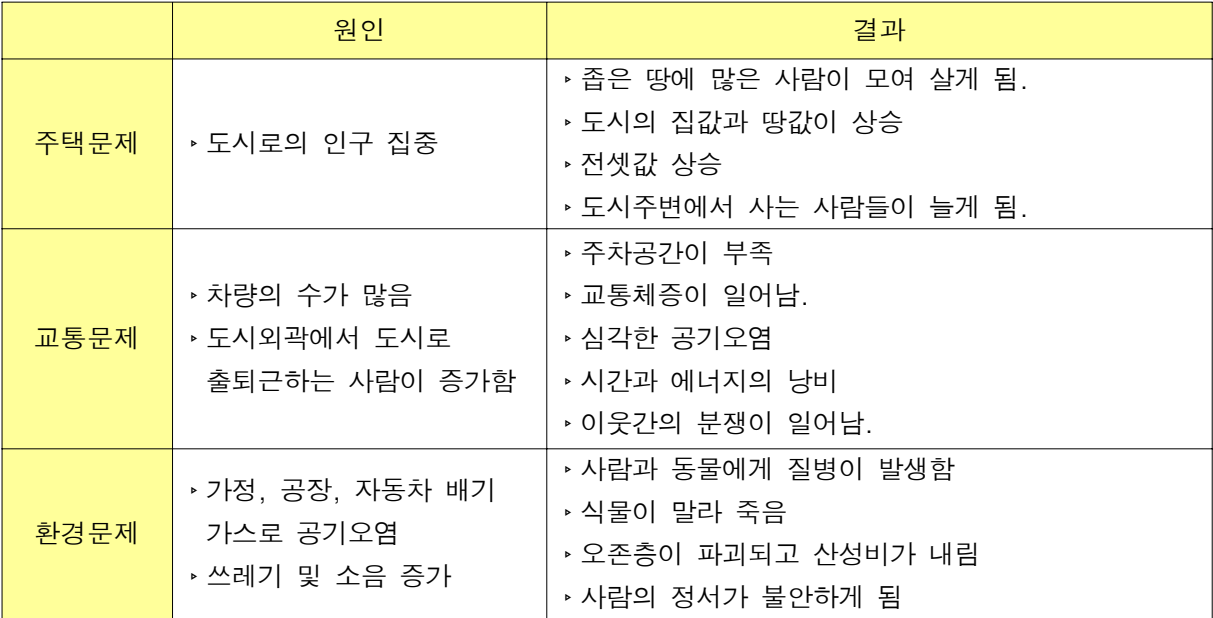

#### 4 학습 내용 정리하기

'도시 문제 1' 프로그램의 '평가' 메뉴에서는 학습 내용에 대한 2개의 평가 문항을 제공하고 있다. 교사용 컴퓨터에서 프로그램을 실행한 후, 교사용 컴퓨터와 연결된 디스플레이 장치를 통해 문제를 확인하고, 학생들이 문제에 대한 자신의 생각을 자유롭게 발표하게 한다.

① '도시 문제 1' 프로그램의 메뉴에서 '평가'를 클릭한다.

- ② 첫 번째 문제를 한 목소리로 읽게 한 후, 도시화로 인해 발생한 문제점을 모둠별로 돌아가며 하나씩 발표하게 한다.
- ③ 일정 시간이 지난 후에 답란을 클릭하여 정답을 표 시한 후, 발표 내용에 없었던 항목을 찾아보게 한다.
- ④ 두 번째 문제를 한 목소리로 읽게 한 후, 각자 생각 하는 답에 거수하게 한다.
- ⑤ 보기의 번호를 하나씩 클릭하여 정답을 확인시켜 준다.

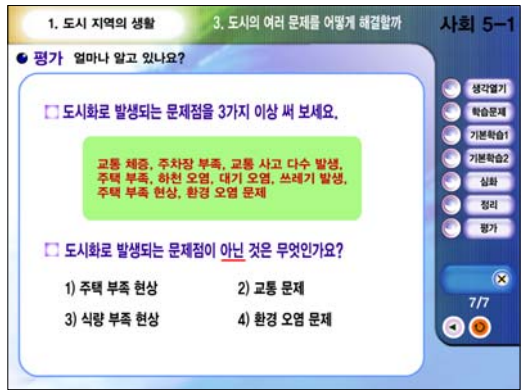

교수 참고 및 모듈을 종료하려면 키보드에서 <Alt>+<F4>를 누르거나, <Fsc>를 누른 후에 <mark>X</mark>를 클릭한다.

#### 5 학습 내용 안내하기

'도시 문제 2' 프로그램의 '생각 열기'와 '학습 내용' 메뉴를 활용하여 전 차시의 학습 내용을 상 기시키고, 본 차시의 학습 내용을 안내하는 과정이다.

- ① 교사용 컴퓨터에서 교재 파일 '사회5104.pps'를 실행한 후, 104쪽으로 이동한다.
- ② 104쪽 상단 그림을 클릭하여 '도시 문제2' 프로그램을 실행한 후, 교사용 컴퓨터와 연결된 프로젝 션 TV 화면에 학생들을 주목하게 한다.
- ③ 프로그램 화면에서 물음표를 클릭하면 도시 문제와 관련된 사진이 나타난다. 물음표를 차례로 클 릭하여 무엇과 관련된 사진인지 발표하게 한다. 물음표에 숨겨진 도시 문제는 교통 문제, 주택 문 제, 쓰레기 문제, 환경오염 문제이다.

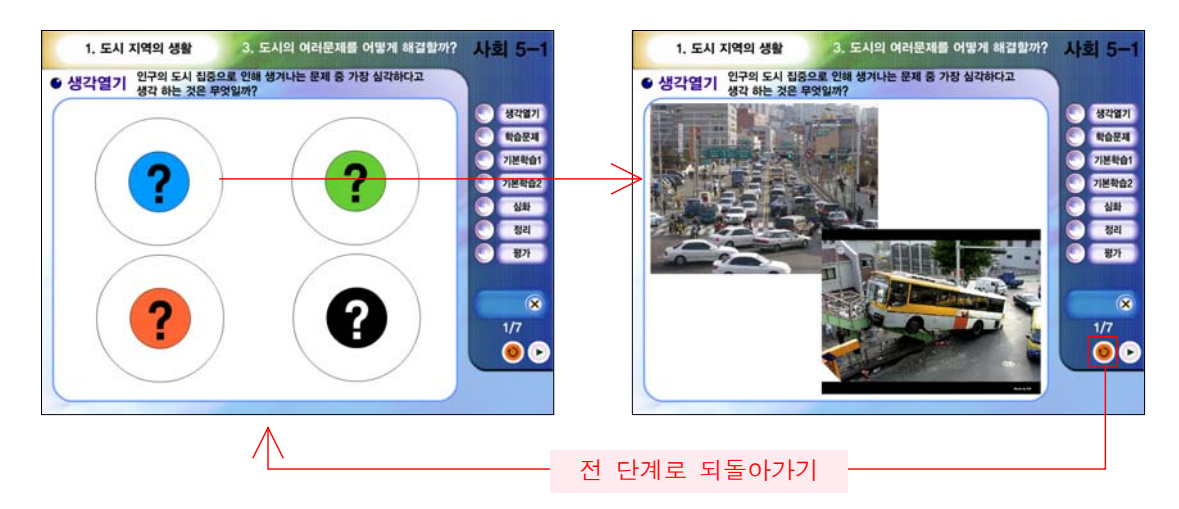

③ 메뉴에서 '학습 문제'를 클릭하여 이번 차시 학습 내용을 안내한다.

# 도시 문제의 해결 방법 알아보기

전 단계에서 파악한 여러 가지 도시 문제의 원인과 결과 분석을 바탕으로 그에 대한 해결 방법을 알아보는 과정이다. 모둠별로 모듈을 단계적으로 학습하며 자유롭게 토의해 가는 과정에서 도시 문제 의 해결책을 정리하게 한다.

- ① 모둠별 컴퓨터에서 교재 파일 '사회5104.pps'를 실행하게 한 후, 104쪽에 있는 그림을 클릭하여 '도시 문제2' 프로그램을 실행하게 한다.
- ② 프로그램 메뉴에서 '기본 학습 1'을 클릭하여 도시의 교통 문제를 분석하고, 문제 해결 방안을 생 각해 본다. '해결 방안'을 클릭하면 교통 문제의 몇 가지 해결책과 함께 다른 방법을 생각해 볼 수 있는 질문을 제시한다.

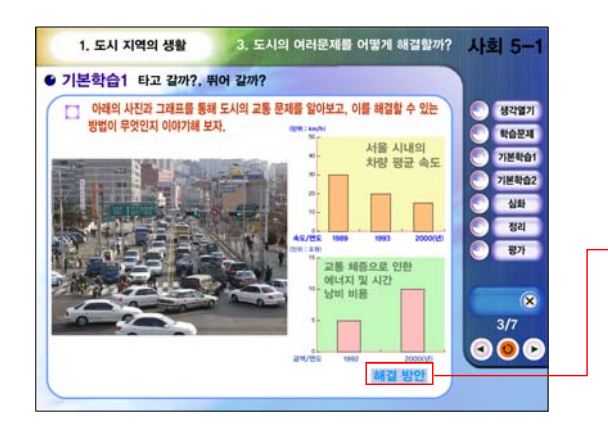

③ 메뉴에서 '기본 학습 2'를 클릭하여 주택 문제를 분석하고, 문제 해결 방안을 생각해 본다.

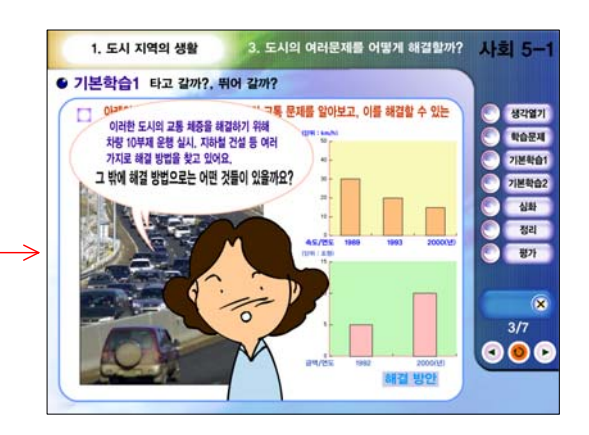

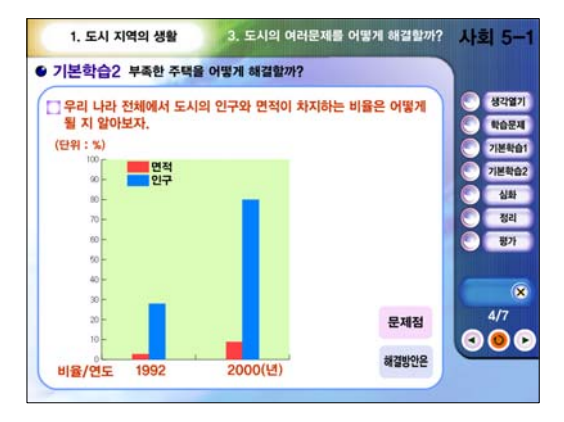

③ 메뉴에서 '정리'를 클릭하여 교재 파일 104쪽 표 의 '발생되는 문제점들'란에 입력한 후, 모둠별로 해결 방법을 논의하여 '해결 방법'란에 입력한다.

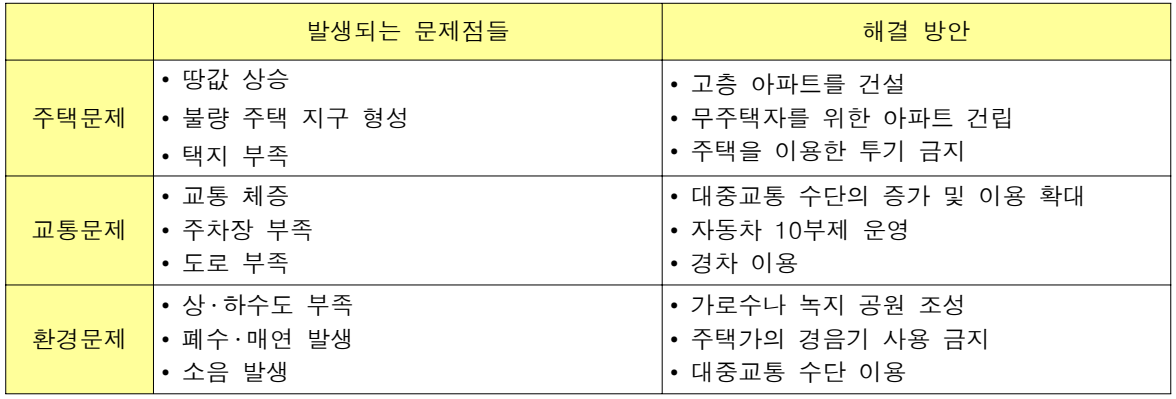

④ 모둠별로 토의한 내용을 발표하여 상호 보완하게 한다.

교수 참고 | 현재 시행되고 있는 해결 방법과 함께 참신하고 새로운 아이디어를 생성할 수 있도록 분위 기를 조성한다.

#### ■ 도시 문제의 구체적 해결 방법 탐구하기

여러 가지 도시 문제 중 하나를 선택하여 모둠별로 이에 대한 해결 계획을 구체적으로 수립하고 효과를 예상해 보는 활동이다. 모둠 구성원들이 발표한 해결 방법의 효과를 검증하기 위해 실제 유사 한 사례를 찾아보는 등의 구체적 활동이 진행될 수 있도록 안내한다.

- ① 모둠별로 구체적인 도시 문제를 선정하여 교재 파일 105쪽 표에 입력한다.
- ② 선정한 주제를 해결하기 위한 정부의 여러 가지 노력을 조사해 본다.
- ③ 모둠 토의를 통해 여러 가지 해결 방안을 찾아보고 이에 대한 기대 효과를 정리하여 교재 파일 105쪽에 정리한다.
- ④ 활동이 끝나면 선정한 주제의 도시 문제 해결을 위한 방안과 기대 효과를 설명하는 홍보 글을 교 재 파일 105쪽 하단에 작성한다.
- ⑤ 작성한 내용을 전자 우편 또는 학급 게시판에 홍보 글을 작성하여 제출하도록 하고, 수행 평가로 활용한다.

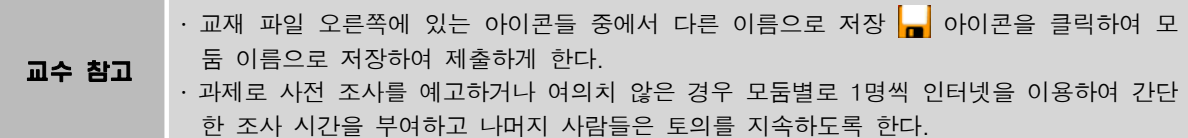

#### [심화 학습] 자료 분석하여 문제점과 해결 방법 찾기

주어진 도표를 분석하여 앞으로 그 도시에서 발생할 수 있는 도시 문제를 예상해 보고, 그에 맞는 합리적인 해결 방법을 수립해 보는 심화 응용 활동이다. 모둠 과제로 제시하여 문제를 해결해 오도록 하고, 학생들의 학습 능력을 고려할 때 문제 파악에 어려움을 느낄 것으로 판단된다면 다음과 같은 질문과 답변을 통하여 문제를 파악하는 방법을 알 수 있도록 안내한 후에 이후의 활동을 과제로 해 결해 오도록 한다.

질문 : ○○시의 1일 자동차 등록 대수는 몇 대인가요? 답변 : 33대입니다. 질문 : 문제점 파악을 위해 1일 자동차 등록 대수를 알려준 까닭은 무엇일까요? 답변 : 자동차 등록 대수가 많아 교통 문제나 환경오염 문제가 일어날 것 같다는 것을 알려주기 위한 것 같습니다.

이 도시의 문제점은 무엇이라고 생각합니까?

→ 1일 자동차 등록 대수가 많아 앞으로 교통 혼잡 및 교통 사고 문제가 심각해질 것 같으며, 전 출자 수에 비하여 전입자 수가 많아 인구 집중으로 인한 주택 부족 및 환경오염 문제가 발생 할 수 있다.

이 도시의 문제점을 해결할 수 있는 방법은 무엇이라고 생각합니까?

․ 도로를 넓히고 신호등을 정비한다.

․ 전입자를 위한 아파트와 같은 공동 주택을 많이 건설한다. 등

#### 우리 지역의 문제점 찾아 해결하기

통계 자료의 분석을 통한 '도시 문제의 파악과 해결 방안 찾기'는 학생들의 생활과 관련짓기에 부 족함이 있다. 따라서 학생들이 자신이 거주하고 있는 지역의 실태를 조사하여 앞으로 우리 지역에서 발생 가능한 문제점을 예측하고 이에 대한 합리적인 해결책을 제시해 보는 활동으로 심화 학습을 대 신할 수 있다. 활동을 위해 필요한 각종 자료는 시 ∙ 군 홈페이지의 통계 영역을 이용하면 손쉽게 얻 을 수 있다. 덧붙여 가능하다면 지역의 신문 기사를 조사하여 자신이 예측한 문제점을 지적한 사례가 있었는지 조사해 보게 한다.

조사할 내용 및 활동 방법은 교재 파일 106쪽의 심화 학습과 같은 형식으로 하고, 개별 과제보다 는 모둠별 과제로 제시하는 것이 좋다.